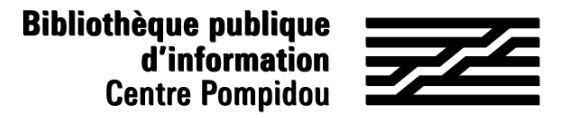

# Comment accéder à distance à Izneo ?

Vous souhaitez consulter des centaines de bandes dessinées depuis votre canapé ? Suivez le guide !

#### 1. Rendez-vous à la Bpi

Connectez-vous au wifi.bpi depuis votre tablette, votre smartphone ou votre ordinateur portable ou utilisez l'un des ordinateurs de la bibliothèque. Tapez « Izneo » dans le catalogue

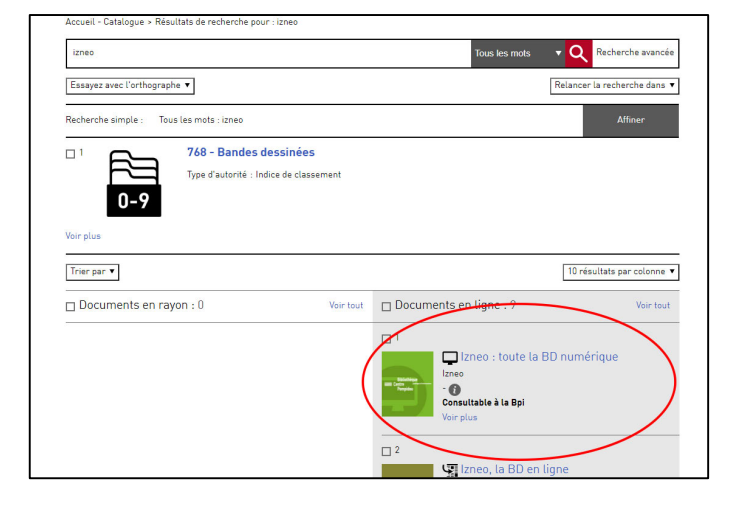

OU trouvez le en passant par « nos bases de A à Z », rubrique « Collections » dans Bpi Numérique

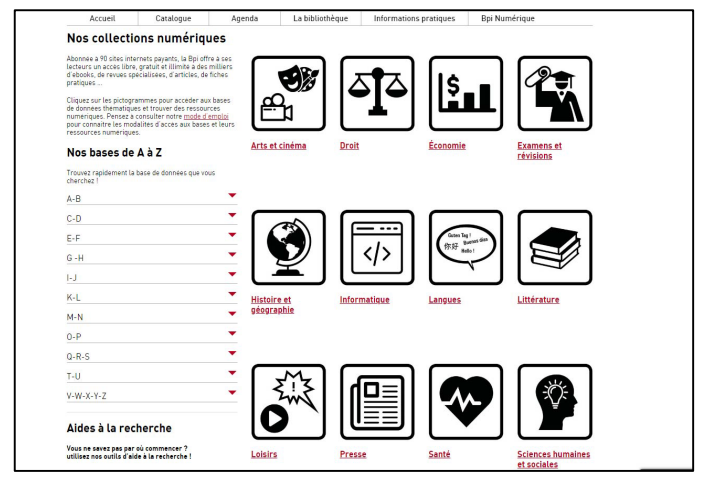

#### 2. Créez votre compte

Sur la page d'accueil, cliquez sur « BPI GENE » en haut à droite, puis sélectionnez « Je m'inscris »

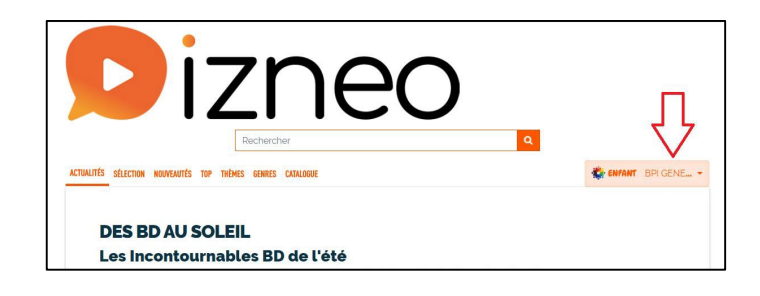

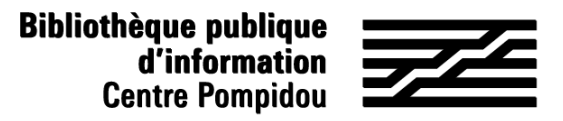

# Comment accéder à distance à Izneo ?

### 2. Créez votre compte (suite)

Remplissez le formulaire (tous les champs sont obligatoires) et cliquez sur « Valider ».

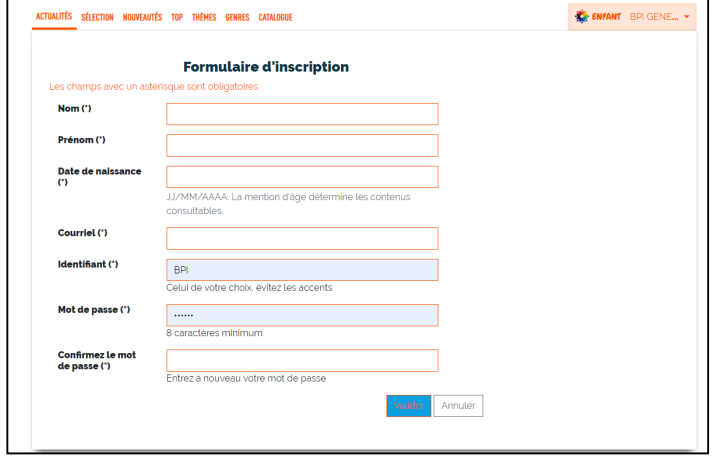

Un mail de confirmation vous est envoyé sur votre messagerie récapitulant votre identifiant. Vous avez 48h pour cliquer sur le lien et activer votre compte.

Une information sur la politique de confidentialité d'Izneo s'affiche, qu'il faut valider si vous l'acceptez pour poursuivre.

Vous avez désormais accès à Izneo à distance !

#### **CONFIRMATION**

Votre inscription

Bienvenue [votre Prénom] [votre Nom]

Votre demande d'inscription a bien été enregistrée Un mail de confirmation a été envoyé à l'adresse indiquée dans le formulaire d'inscription, vous précisant<br>votre identifiant.

Pour activer votre compte cliquez sur le lien mentionné

Cordialement<br>L'équipe de votre médiathèque

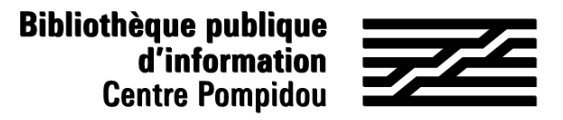

# Comment accéder à distance à Izneo ?

### 3. Accédez à Izneo (24h/24, 7j/7)

Rendez-vous sur le site Izneo en passant par la page « L'Autre Internet » ou en utilisant l'adresse suivante : <https://bpi.mediatheques.fr/> Sur la page d'accueil, cliquez sur le personnage en haut à droite et sélectionnez « Je me connecte ».

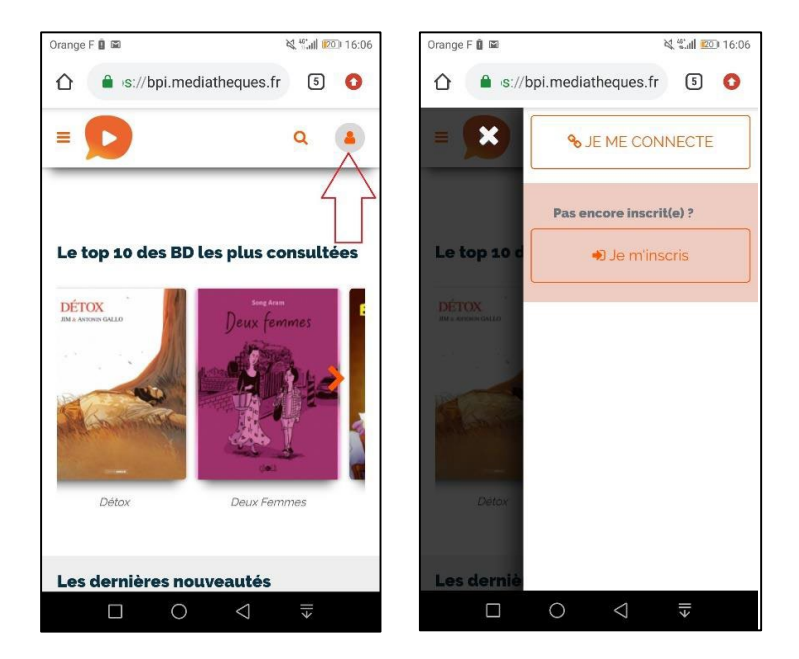

Renseignez votre identifiant et votre mot de passe et cliquez sur « Connexion ».

C'est bon ! Vous êtes désormais connectés à distance et pouvez lire des centaines de BD depuis le métro, votre lit et même sur la plage !

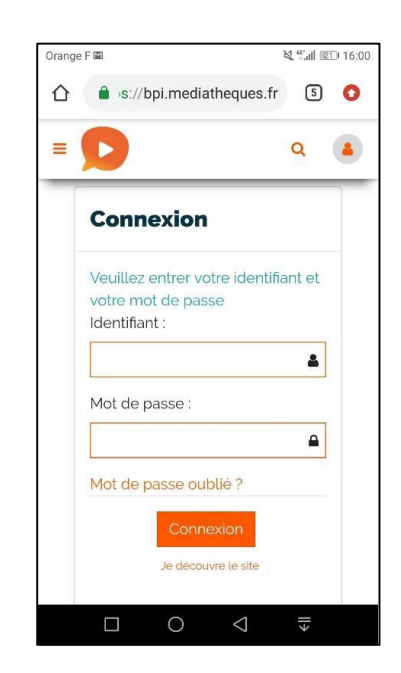